## **Mijn hoed staat in brand** – video les

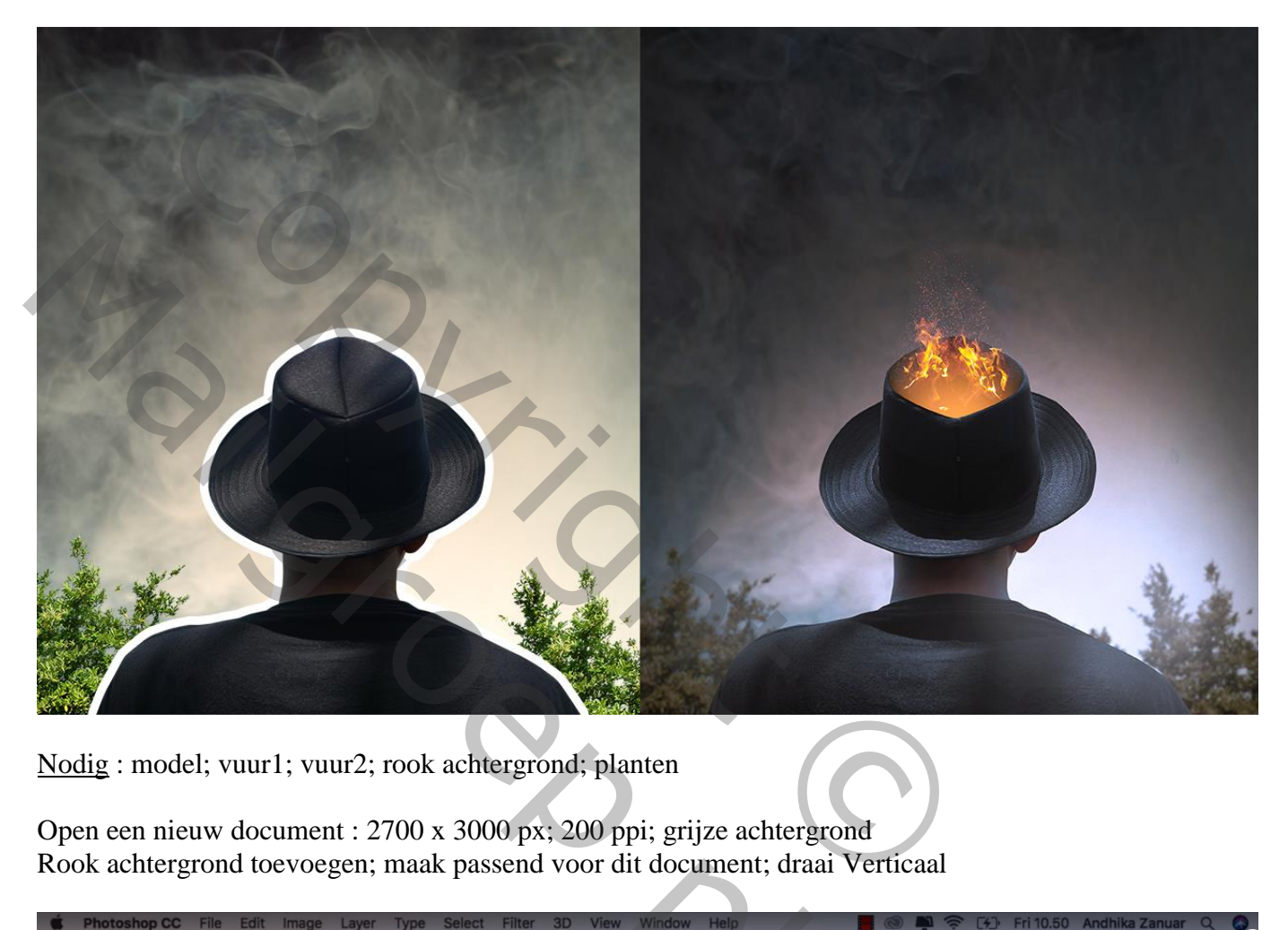

Nodig : model; vuur1; vuur2; rook achtergrond; planten

Open een nieuw document : 2700 x 3000 px; 200 ppi; grijze achtergrond Rook achtergrond toevoegen; maak passend voor dit document; draai Verticaal

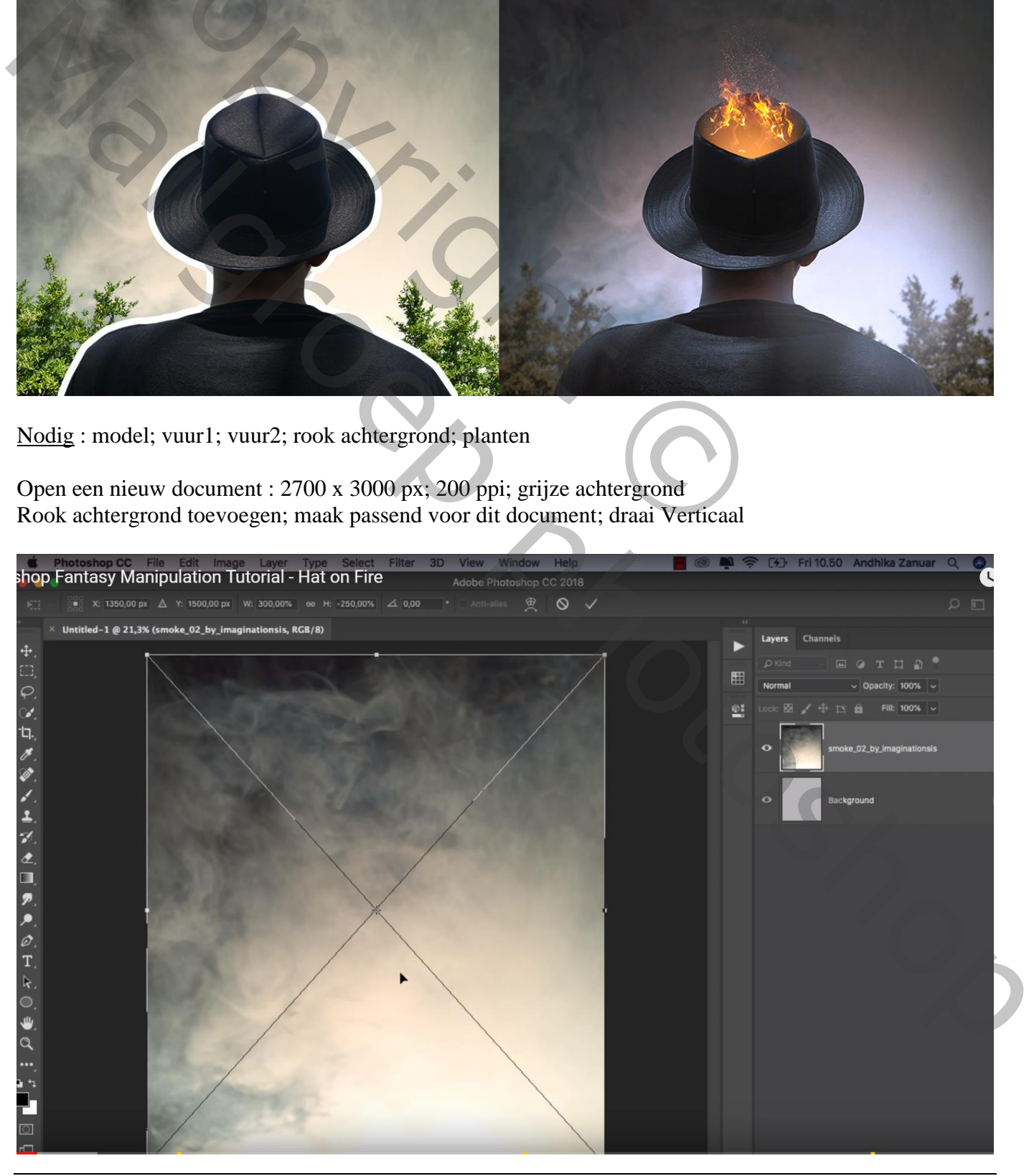

# Afbeelding  $\rightarrow$  Aanpassingen  $\rightarrow$  Schaduwen/Hooglichten : 15 ; 25

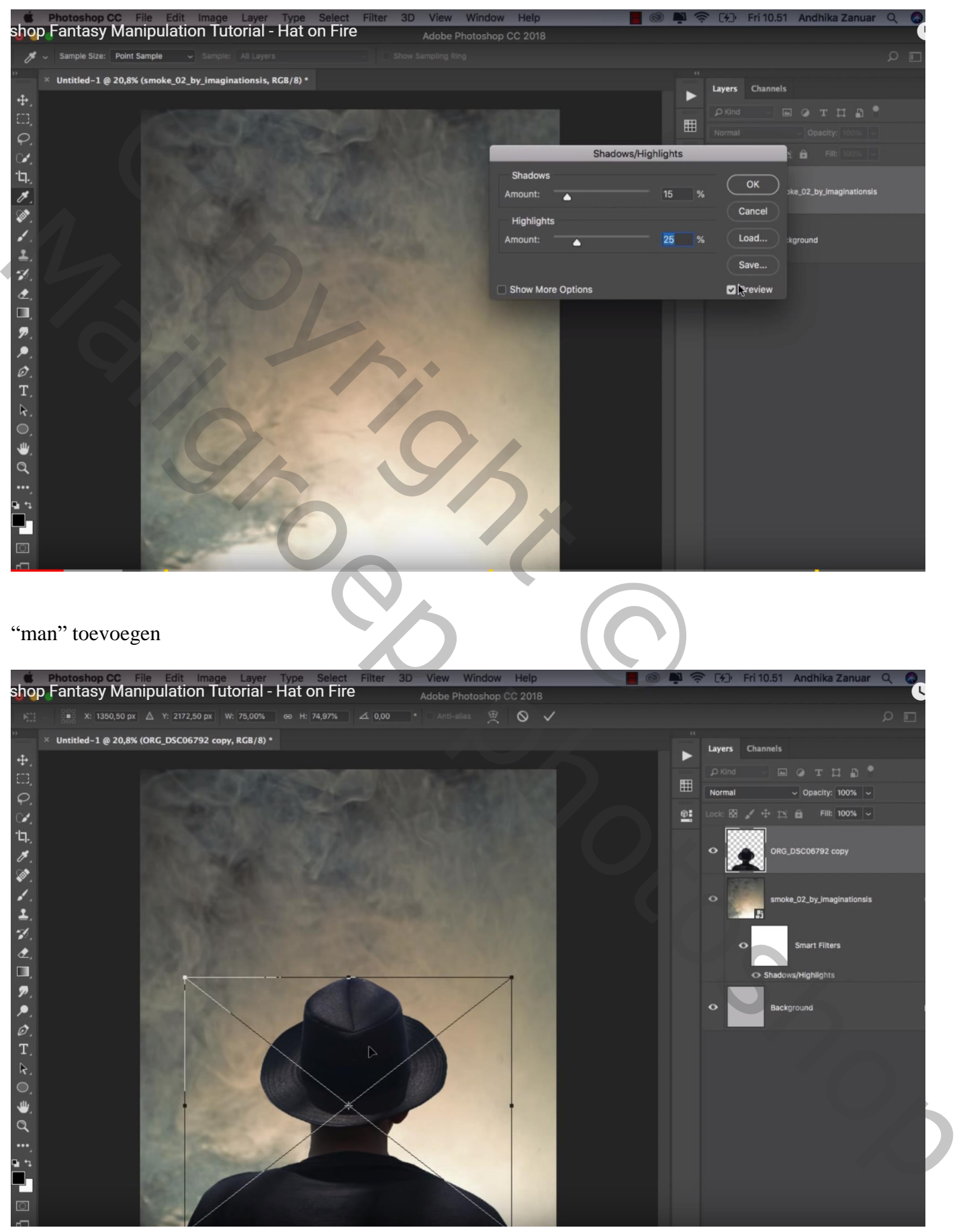

Selectie maken bovenaan de hoed; kopieer op een nieuwe laag

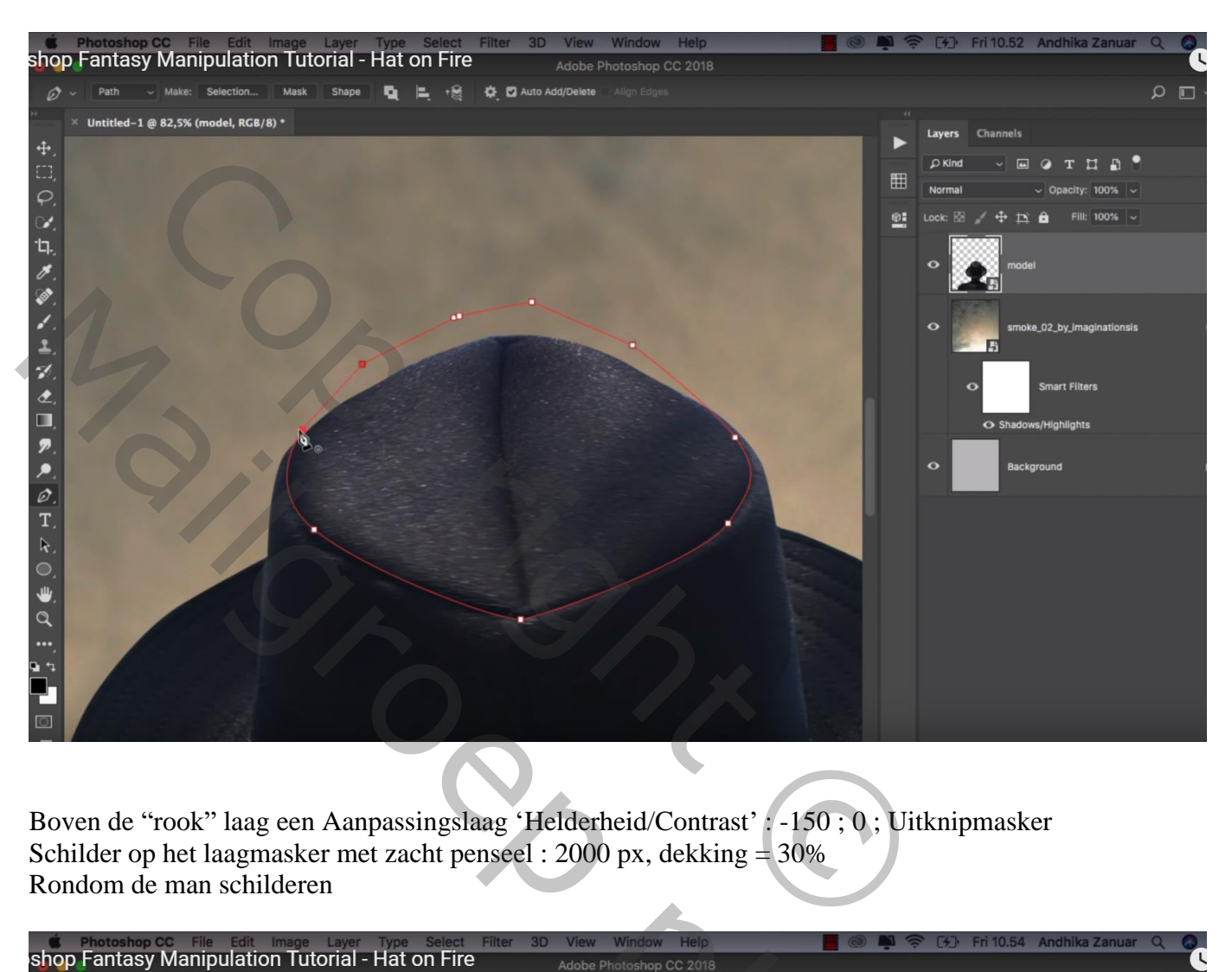

Boven de "rook" laag een Aanpassingslaag 'Helderheid/Contrast' : -150 ; 0 ; Uitknipmasker Schilder op het laagmasker met zacht penseel : 2000 px, dekking = 30% Rondom de man schilderen

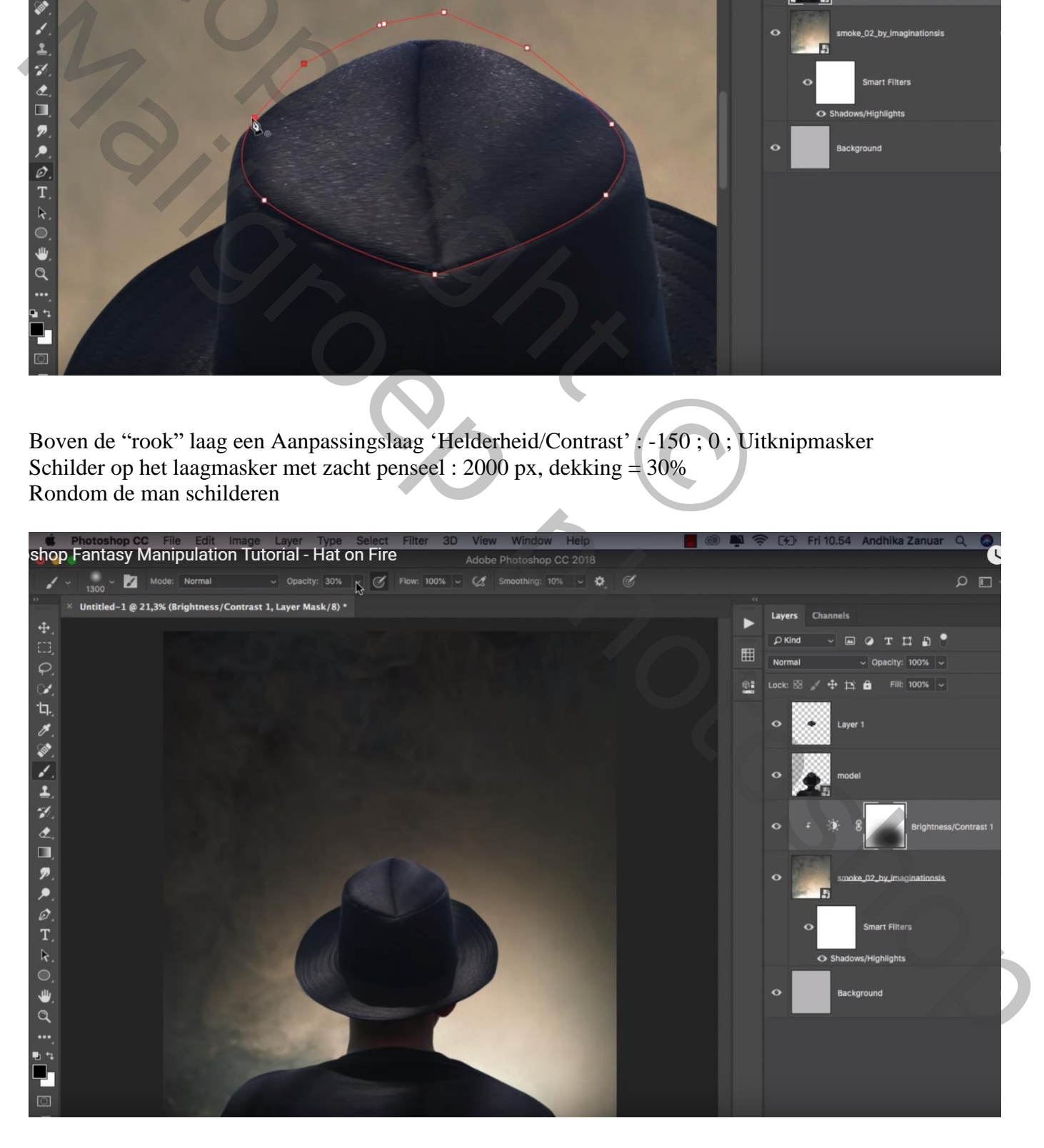

Boven de "man" een Aanpassingslaag 'Kleurtoon/Verzadiging', Blauwe tinten : Verzadiging = -100 ; Cyaan tinten: Verzadiging = -100 ; Uitknipmasker

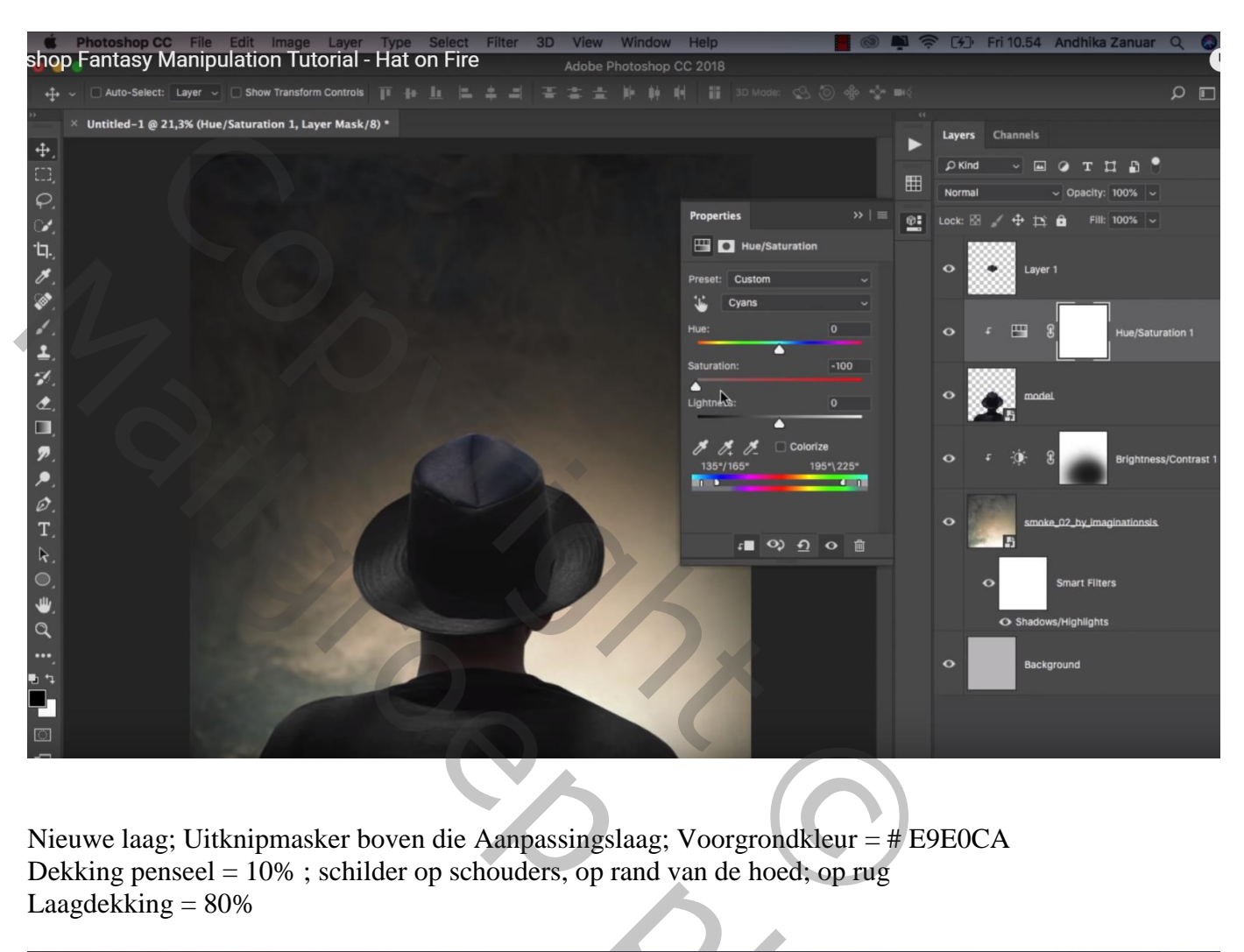

Nieuwe laag; Uitknipmasker boven die Aanpassingslaag; Voorgrondkleur = # E9E0CA Dekking penseel =  $10\%$ ; schilder op schouders, op rand van de hoed; op rug Laagdekking  $= 80\%$ 

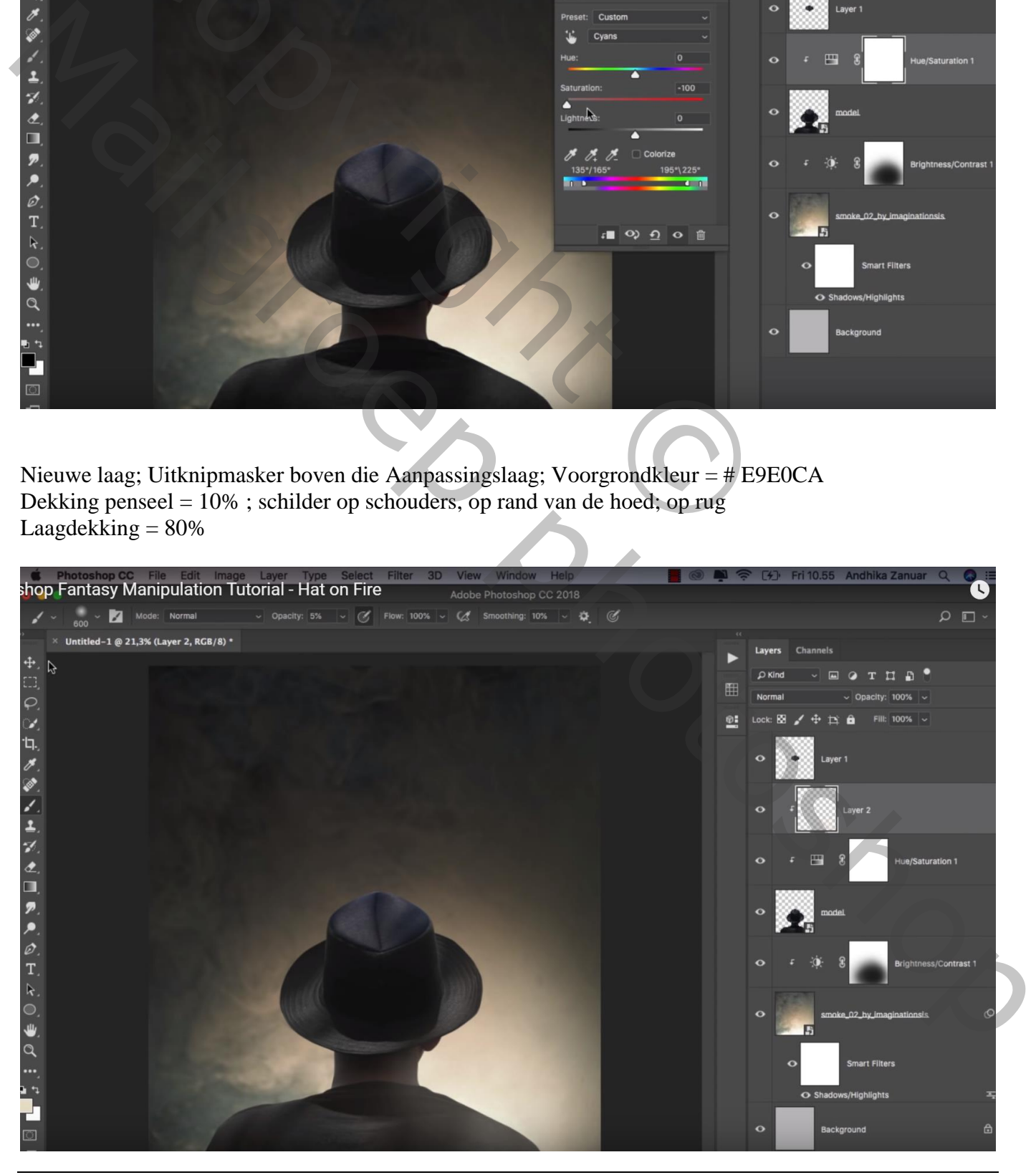

Hoed in brand – blz. 4 Vertaling T

#### Planten toevoegen onderaan links; laag onder laag "man" slepen Dupliceren; naar rechts verplaatsen

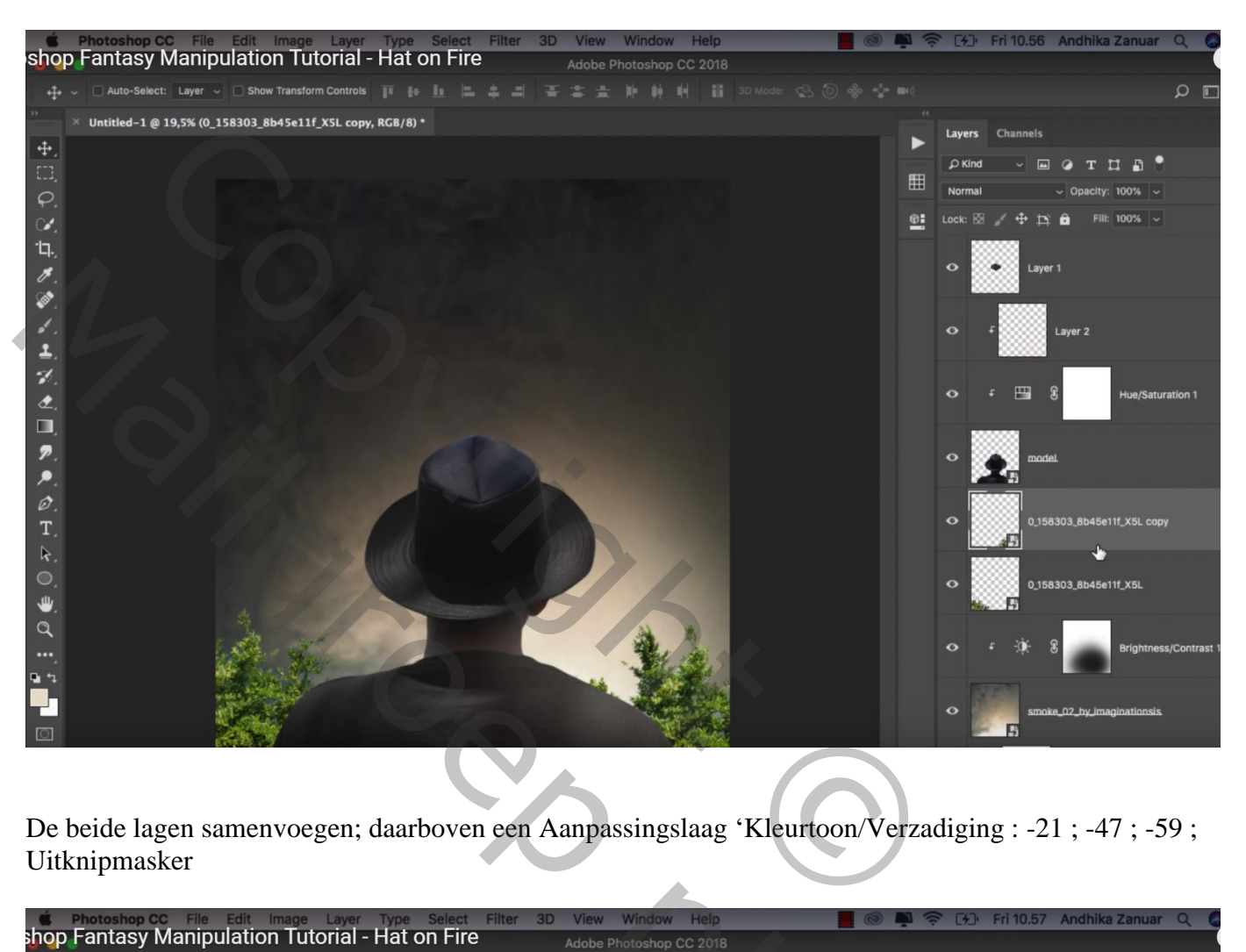

De beide lagen samenvoegen; daarboven een Aanpassingslaag 'Kleurtoon/Verzadiging : -21 ; -47 ; -59 ; Uitknipmasker

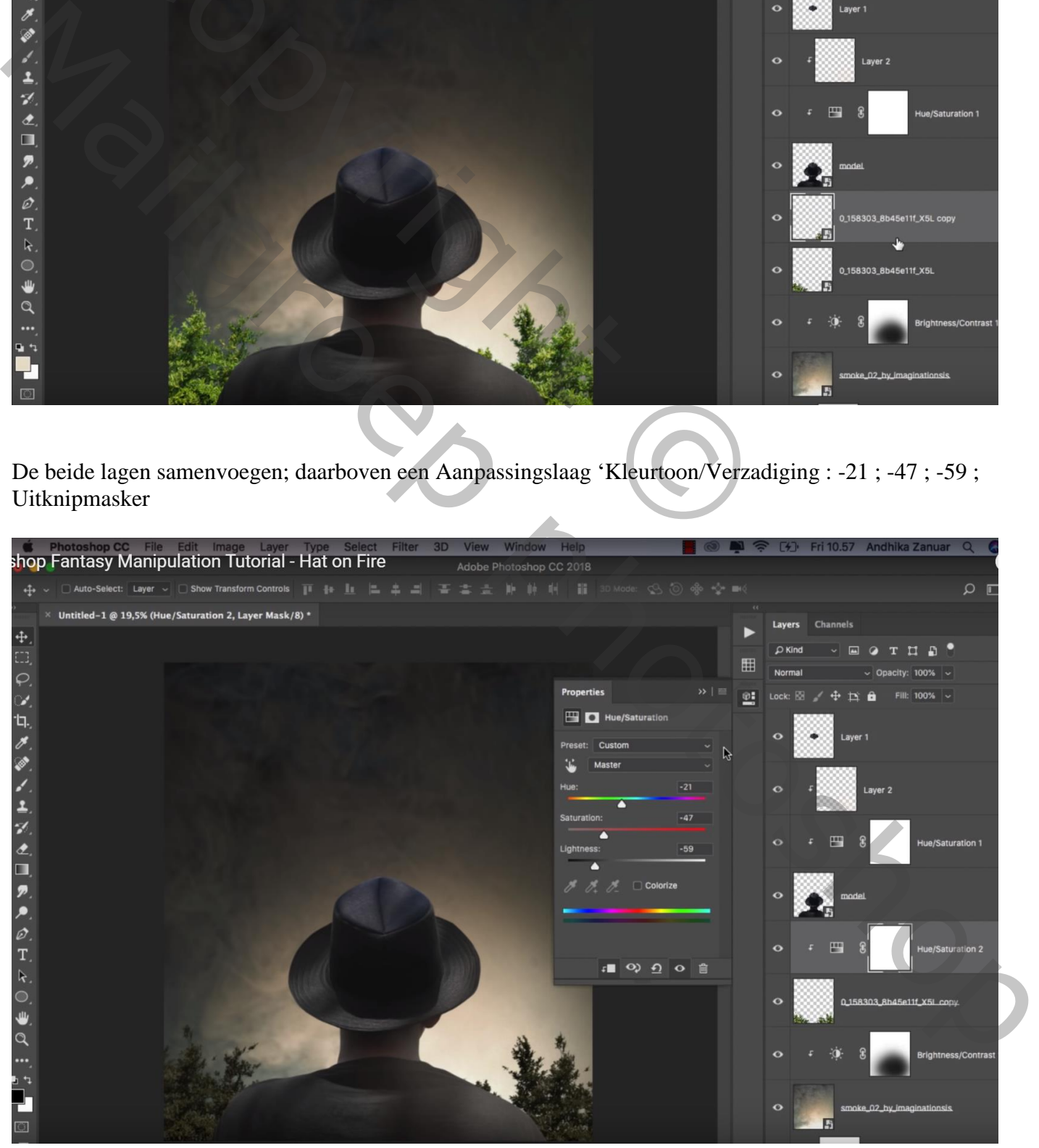

Nieuwe laag boven vorige; voorgrondkleur =  $\#$  E7DAC3 ; zacht penseel, dekking = 10% De planten en een deel ernaast beschilderen

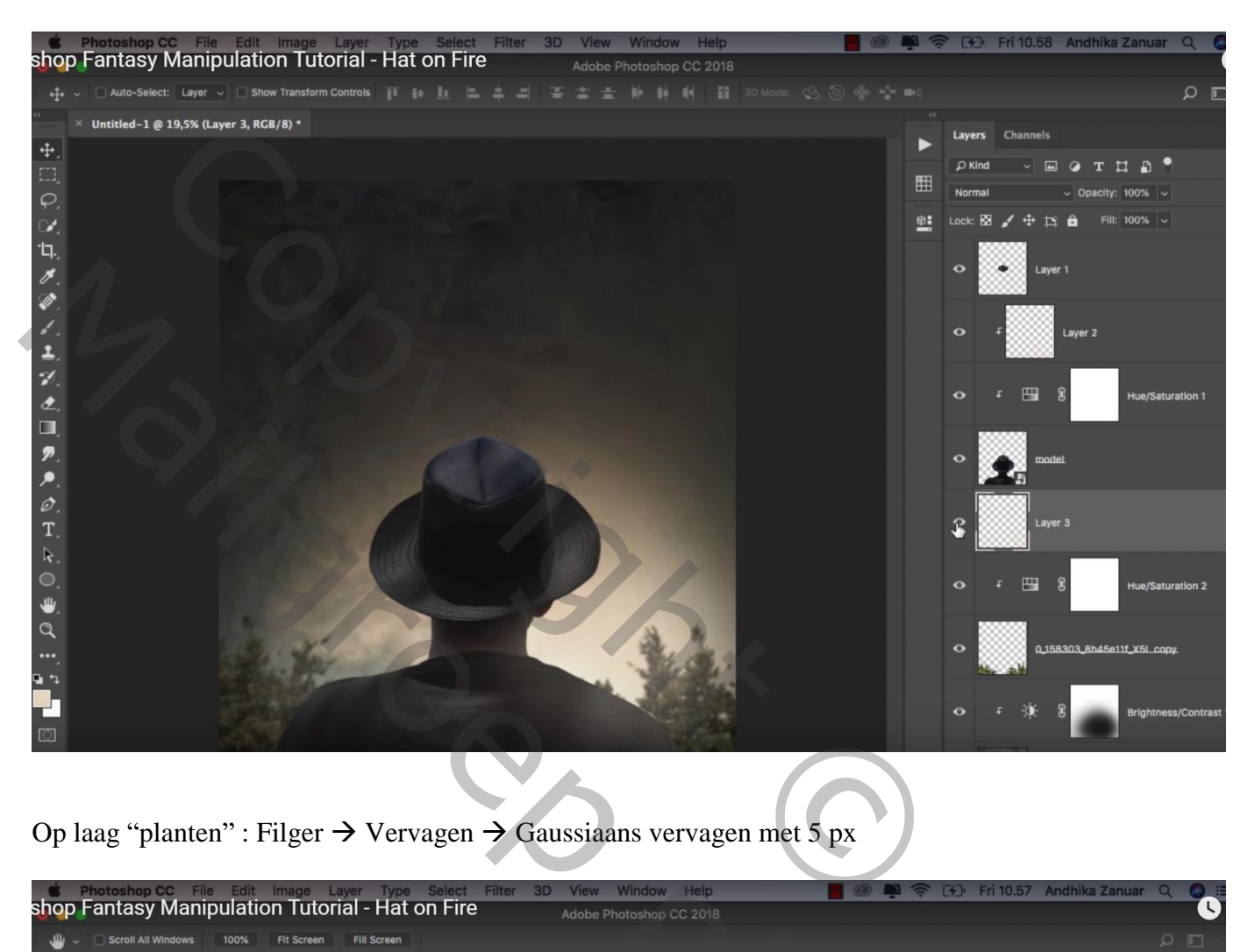

Op laag "planten" : Filger  $\rightarrow$  Vervagen  $\rightarrow$  Gaussiaans vervagen met 5 px

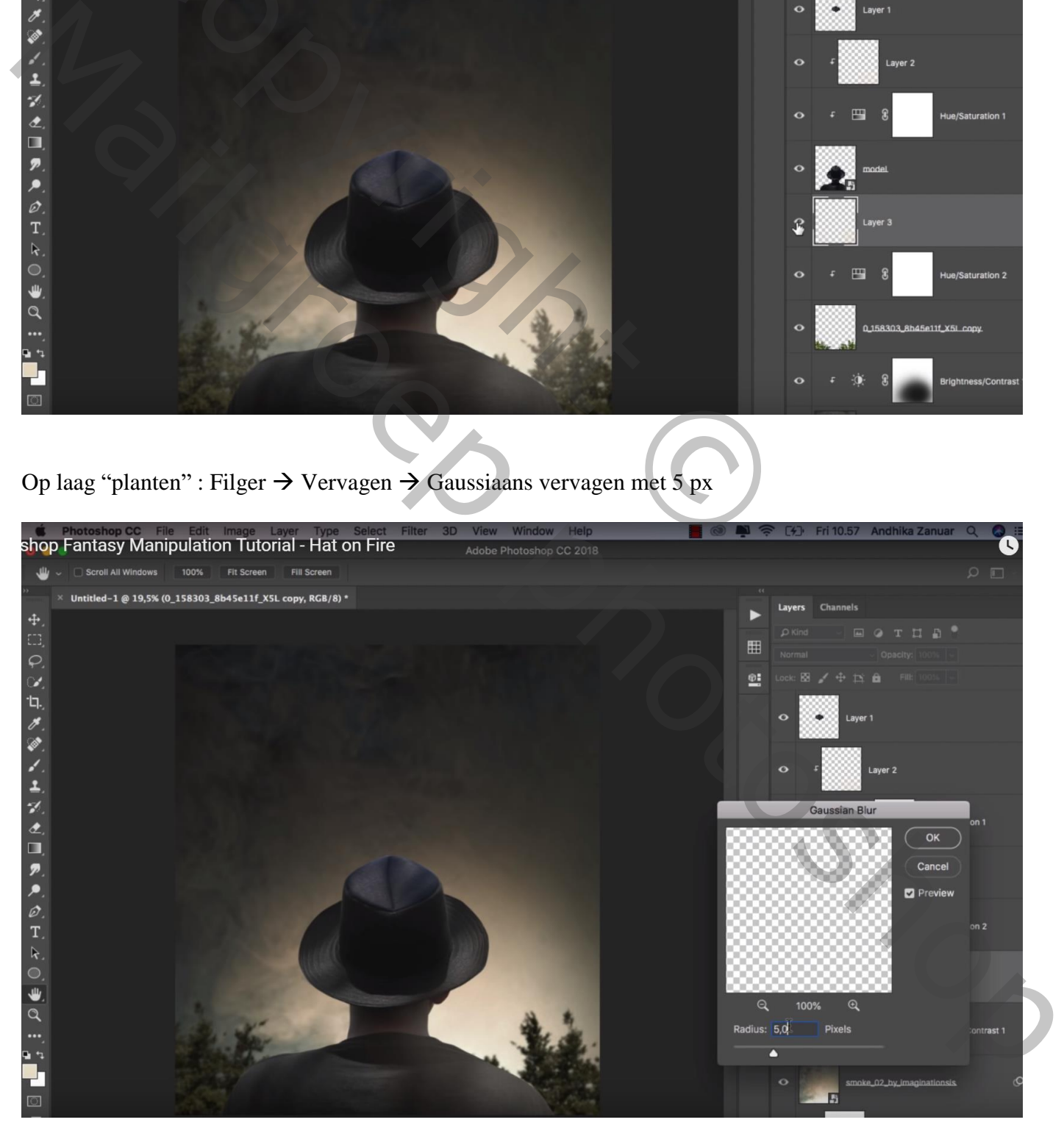

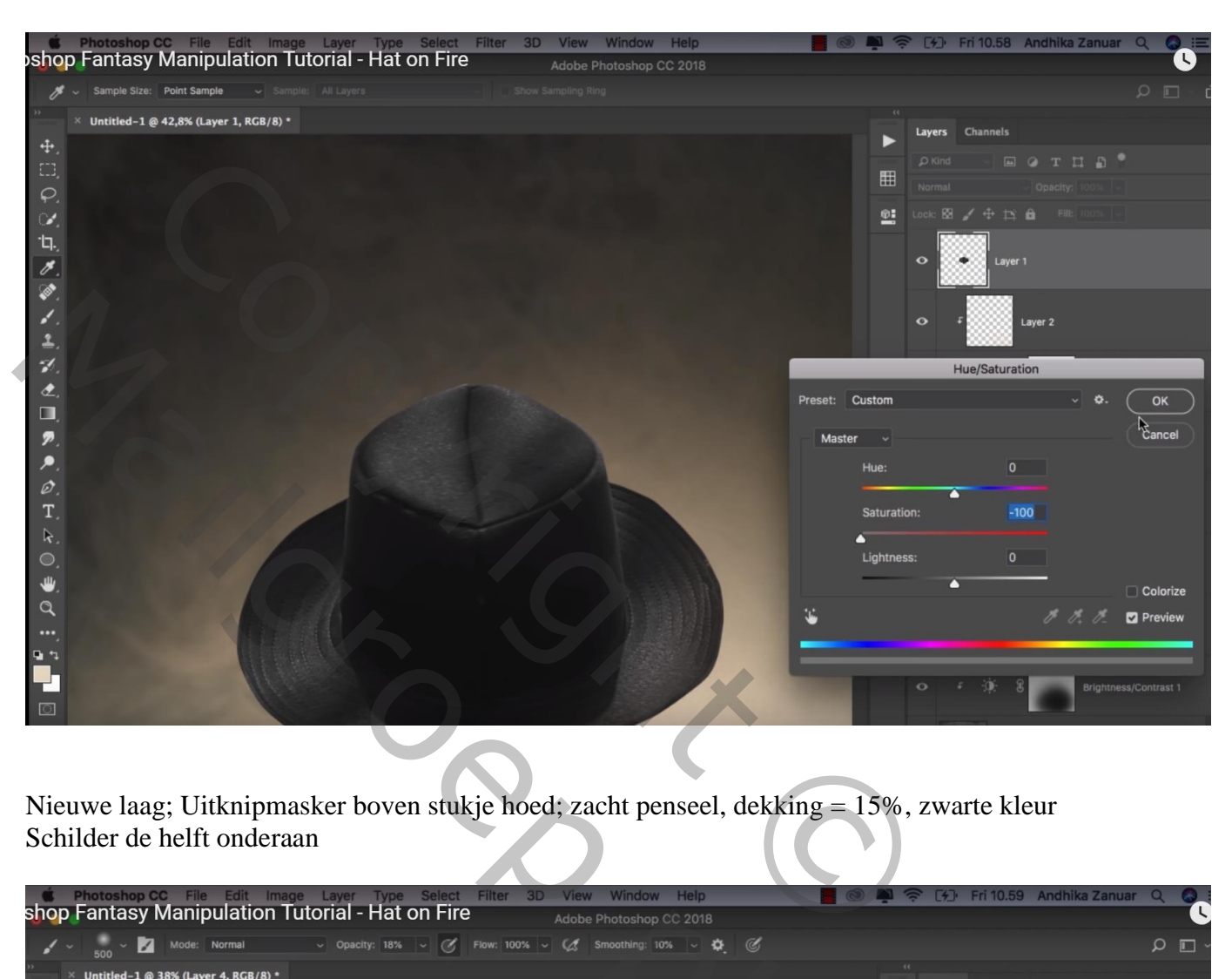

Nieuwe laag; Uitknipmasker boven stukje hoed; zacht penseel, dekking = 15%, zwarte kleur Schilder de helft onderaan

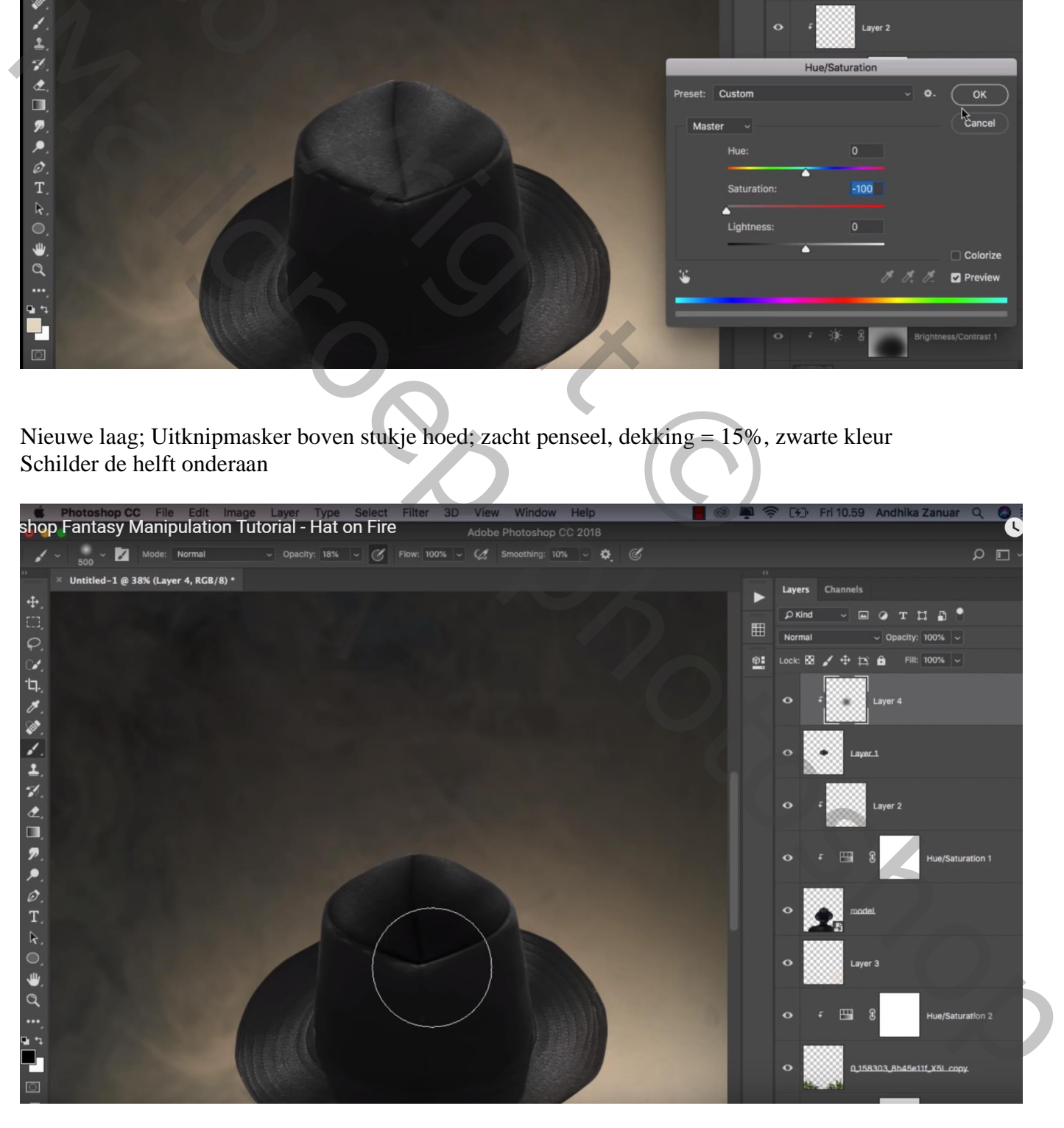

Nog een nieuwe laag; Uitknipmasker; voorgrondkleur = # FFA442; zacht penseel, 300 px, 15% Terug een groot deel onderaan beschilderen

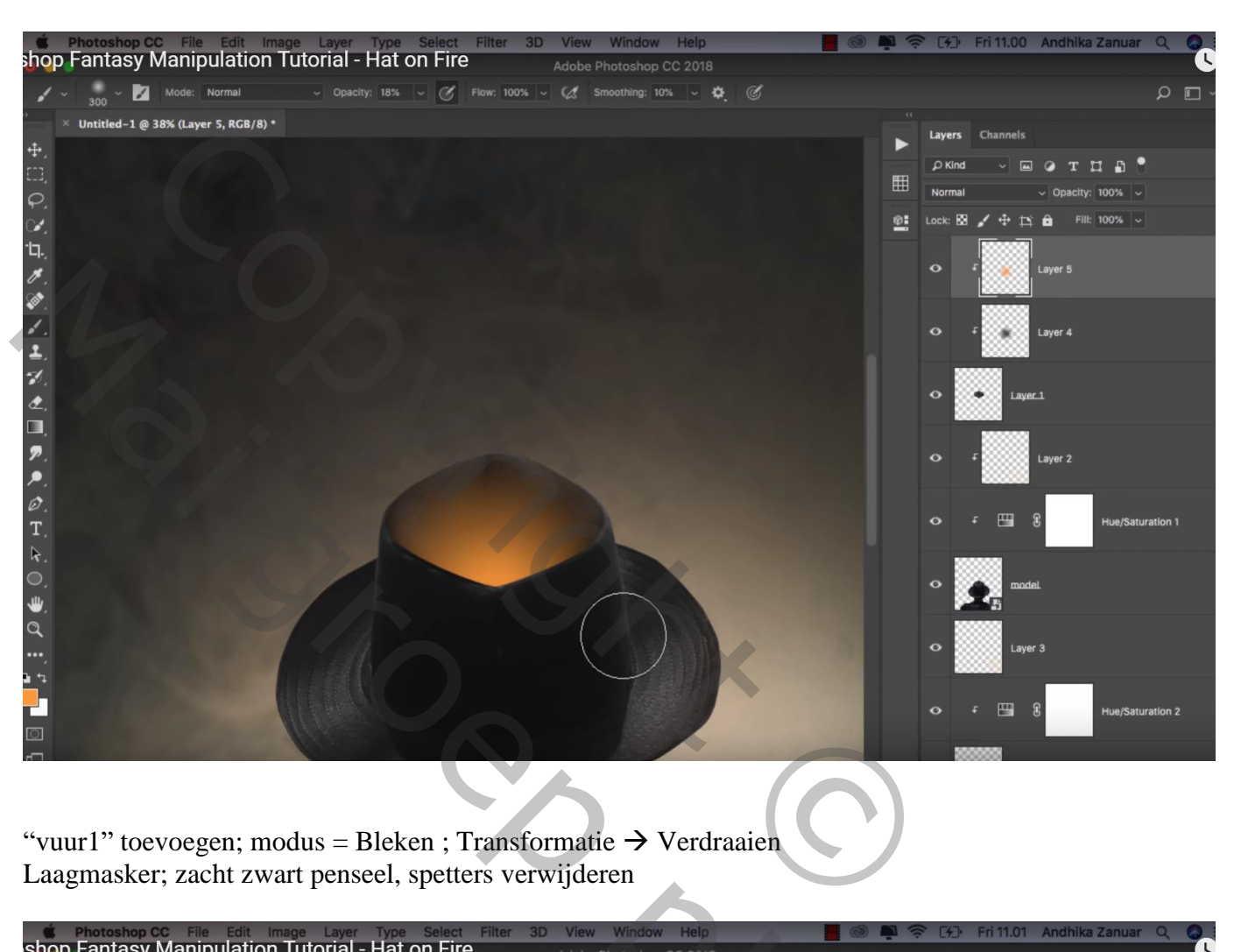

"vuur1" toevoegen; modus = Bleken ; Transformatie  $\rightarrow$  Verdraaien Laagmasker; zacht zwart penseel, spetters verwijderen

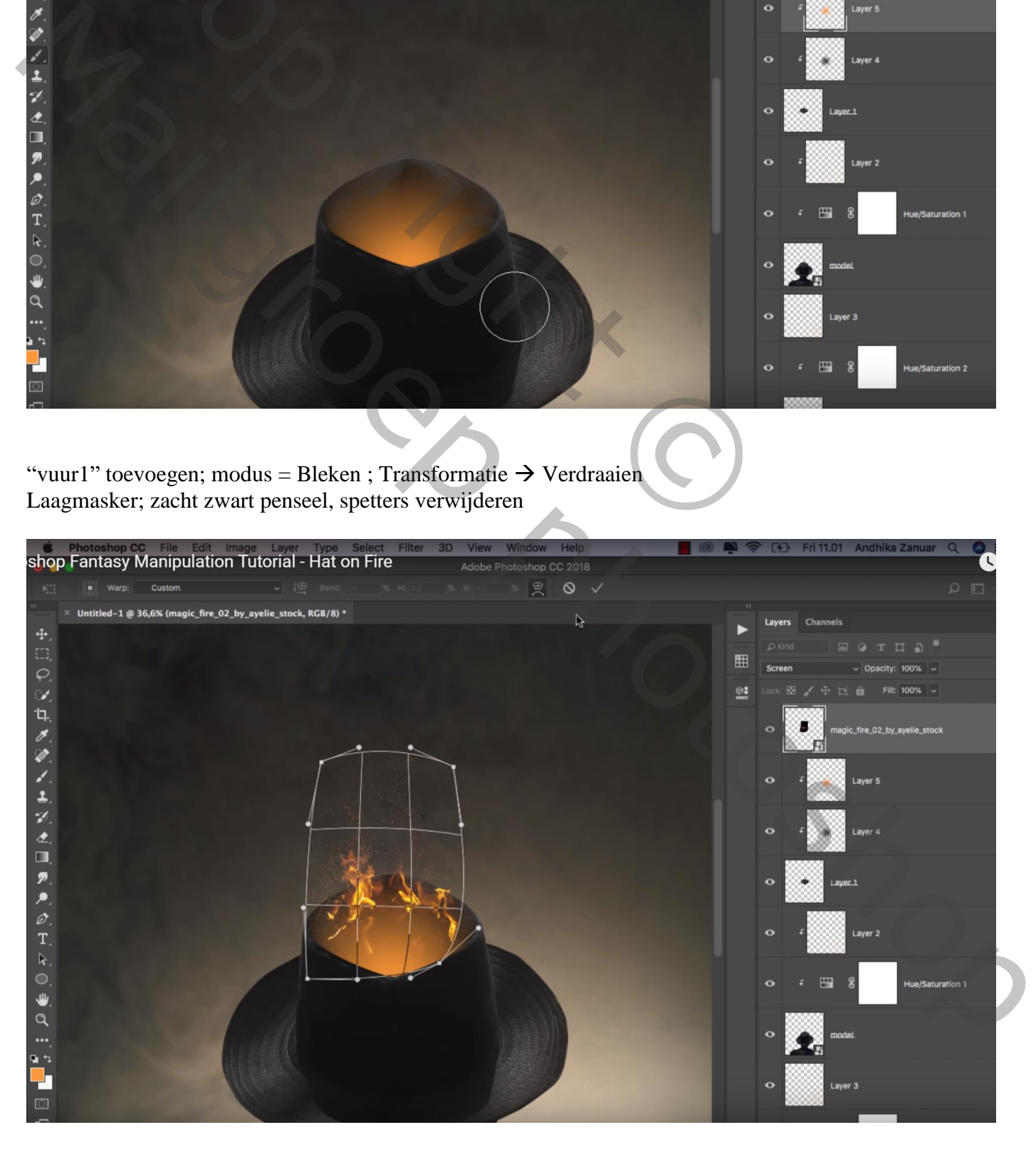

#### "vuur2" toevoegen; modus = Bleken; Horizontaal omdraaien; laag wat uitrekken

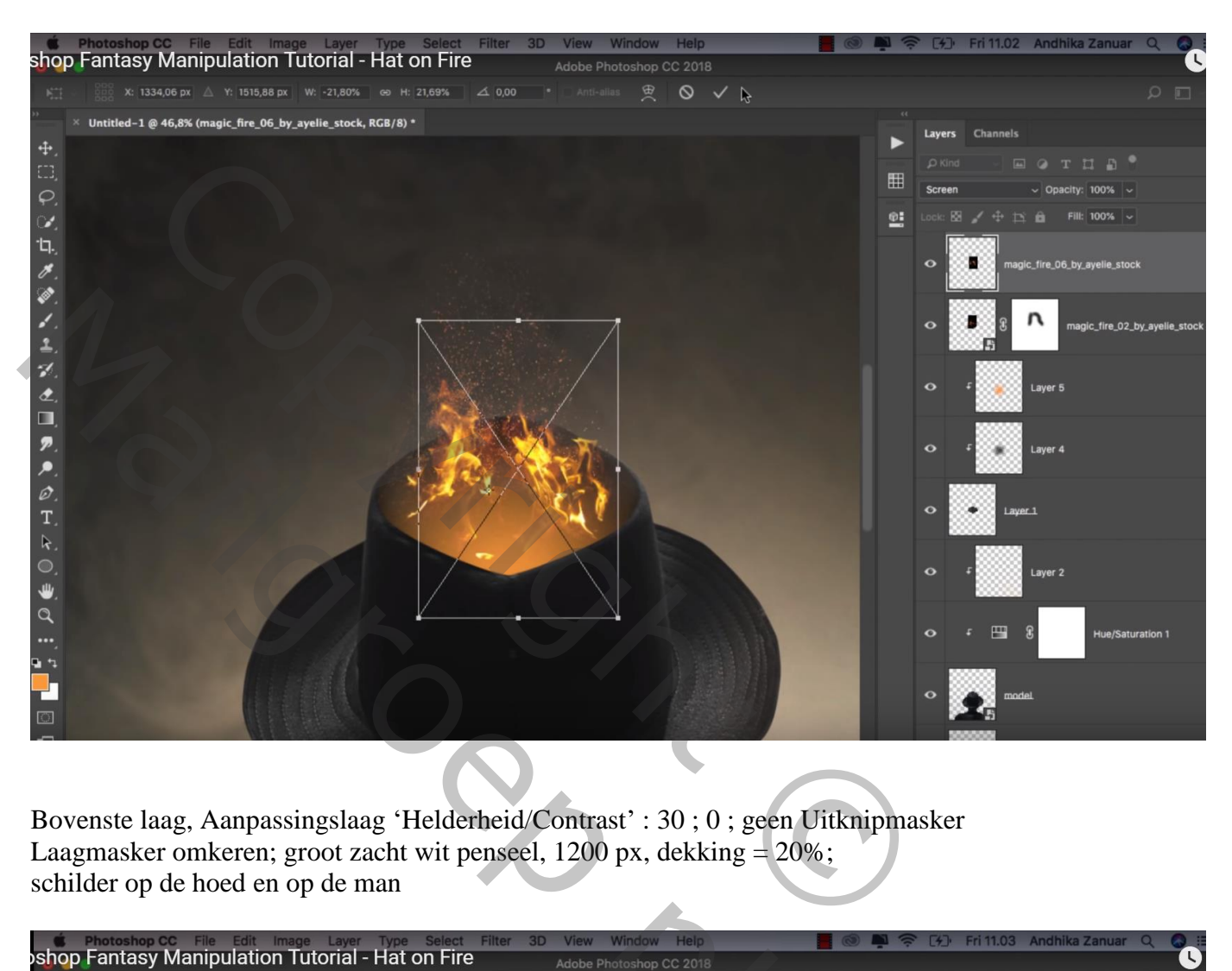

Bovenste laag, Aanpassingslaag 'Helderheid/Contrast' : 30 ; 0 ; geen Uitknipmasker Laagmasker omkeren; groot zacht wit penseel, 1200 px, dekking = 20%; schilder op de hoed en op de man

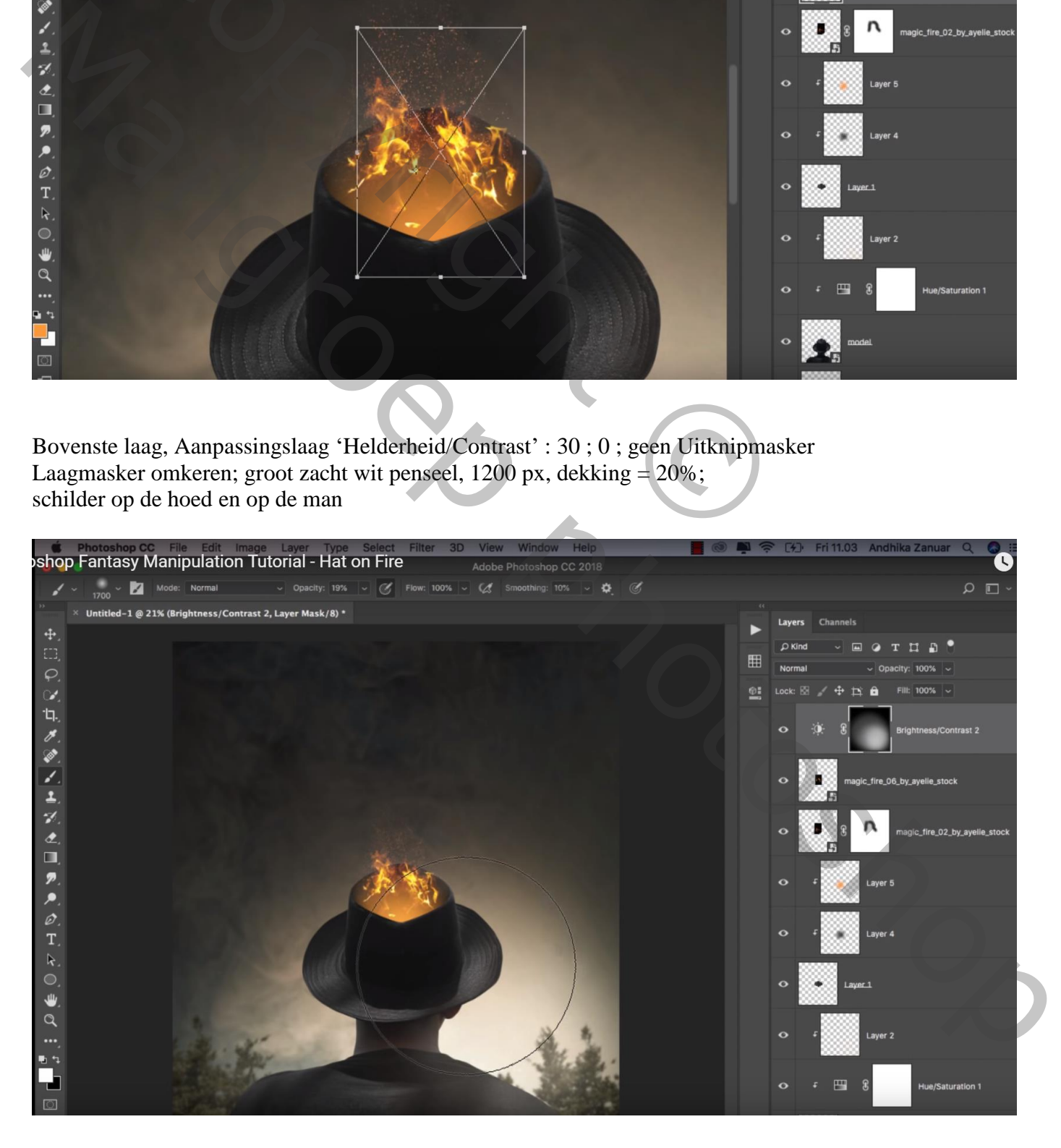

### Aanpassingslaag 'Kleurbalans', Middentonen = 15 ; 7 ; -7 ; Hooglichten = -10 ; -7 ; 12

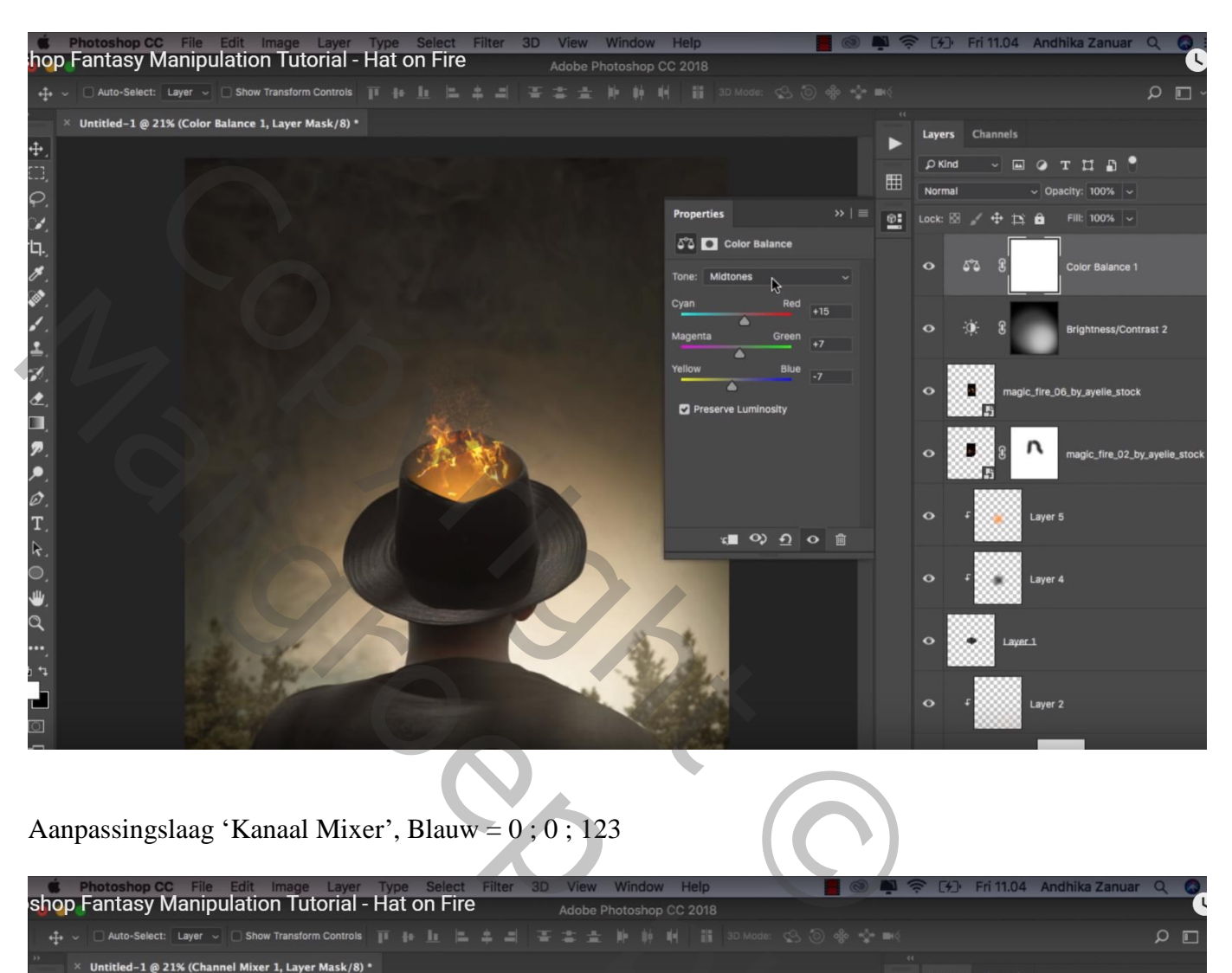

## Aanpassingslaag 'Kanaal Mixer', Blauw = 0 ; 0 ; 123

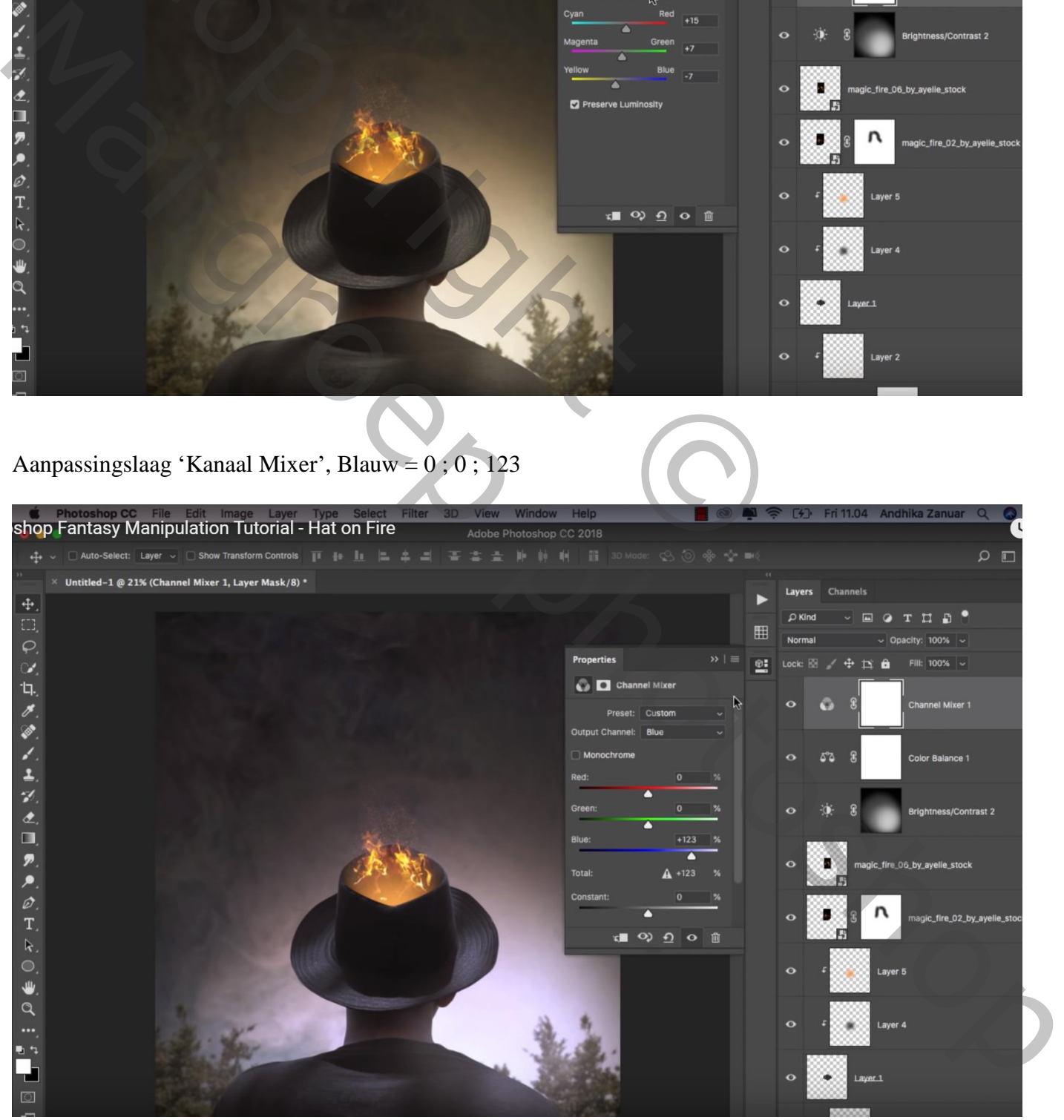